## Picture Information (Work with D2000 HI)

## Picture information

Pressing the button CTRL+SHIFT and right-mouse button above a picture opens the information dialog box that displays basic information on the picture. The information is for D2000 system application developers.

|  | Name: S.:<br>Descr.: Zá<br>InstNr.: O | zalozky<br>ložky a browser | Ĵ |
|--|---------------------------------------|----------------------------|---|
|--|---------------------------------------|----------------------------|---|

| Title        | Picture window title (title may be defined by the function %HI_SetPictureTitle). |  |
|--------------|----------------------------------------------------------------------------------|--|
| Name         | Picture name.                                                                    |  |
| Descr.       | Picture description.                                                             |  |
| InstNr.      | Instance number.                                                                 |  |
| Process info | Special window containing informations about pictures and graphs.                |  |
| Edit object  | Edit object. Only when process Gr.Editor is running.                             |  |
| Cancel       | Close window                                                                     |  |

The subpicture of picture contains in addition to basic information also the information about parent picture.

| 💽 [] S.Tab1                                                               |                                                         | ×     |
|---------------------------------------------------------------------------|---------------------------------------------------------|-------|
| Name: S.Ta<br>Descr.:<br>InstNr.: 1002                                    |                                                         | ^     |
| ParentName:<br>ParentDescr:<br>ParentInstNr.:<br>objectNr.:<br>refVarID.: | S.Zalozky<br>Záložky a browser<br>0<br>1<br>_TabControl |       |
| <                                                                         |                                                         | >     |
| Process info                                                              | Edit object C                                           | ancel |

| ParentName    | Name of parent picture, in which other picture is placed.                                           |
|---------------|----------------------------------------------------------------------------------------------------|
| ParentDescr.  | Description of parent picture, in which other picture is placed.                                    |
| ParentInstNr. | Instance number of parent picture, in which other picture is placed.                                |
| ObjectNr.     | Object number of parent picture, in which other picture is placed.                                  |
| refVarID      | Name of reference variable of graphic object from parent picture, in which other picture is placed. |

Note: After the information window with the information on picture is opened, the picture name is automatically inserted into the clipboard.

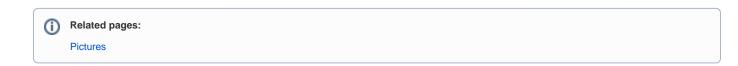